# Lathund för ljudet i Betlehemskyrkan

## 1.Öppna Ljudpulten

Var försiktig när ni lyfter ur locken. Tryck upp dem ifrån er innan ni lyfter upp dem från ovansidan. Det finns lås i sidan mot er som kan skadas annars. Ljudmixern är till höger

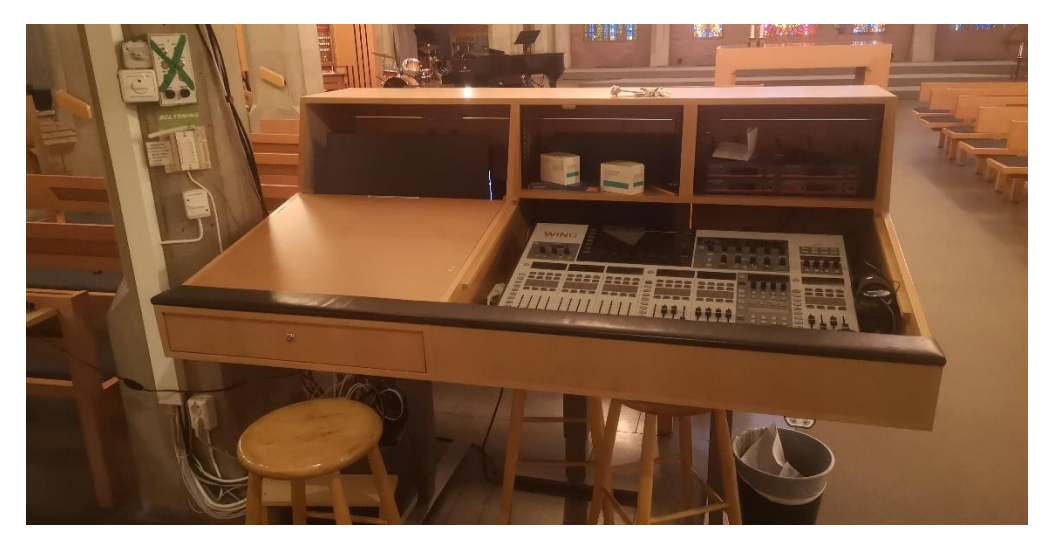

### 2. Sätt på mixern

Slå på vridströmbrytaren på pelaren (slår på strömmet till bordet och förstärkarna i ljudrummet)

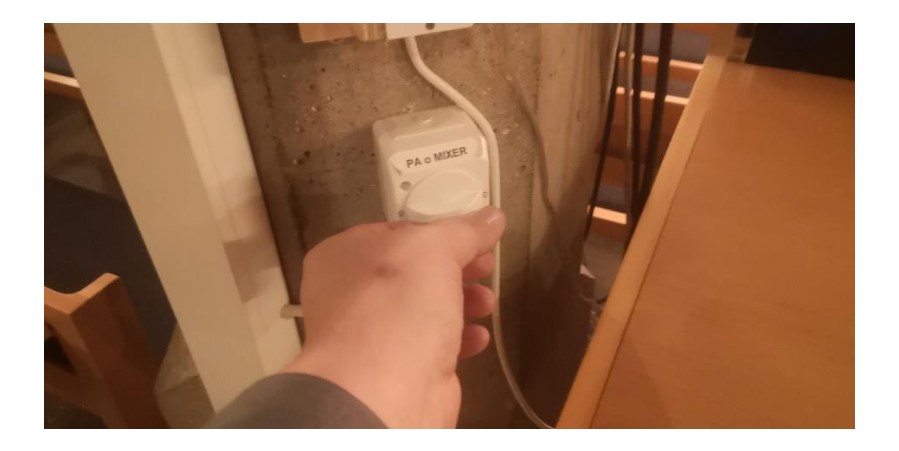

#### Slå på den vita tryckbrytaren till vänster om mixern.

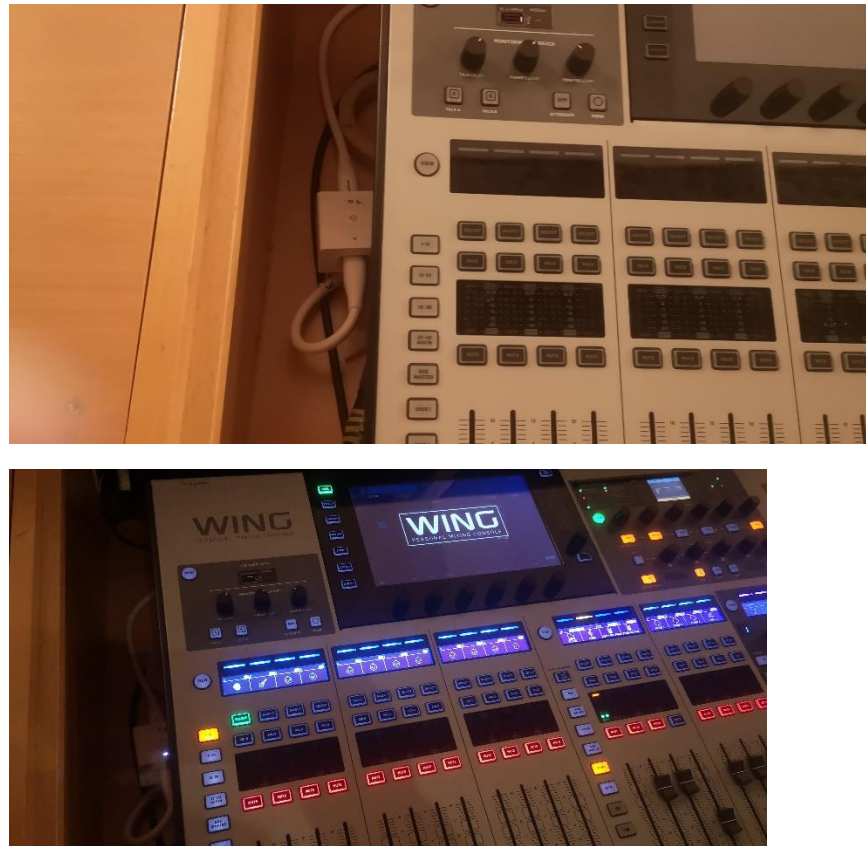

(Om mixern inte startar har någon av någon anledning slått av mixern på baksidan av mixern. Öppna i så fall dörrarna bakom mixern och då sitter switchen på vänster sida (sett bakifrån) där strömmen går in)

#### 3. Sätt upp mikrofonerna

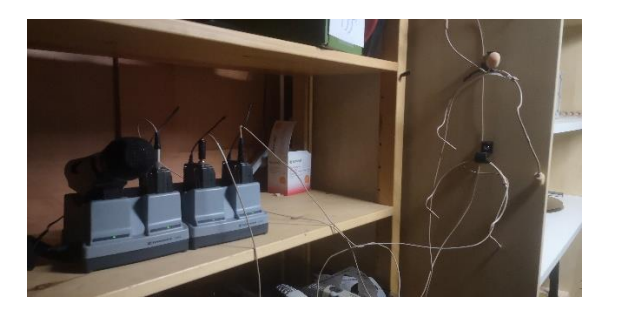

Myggorna är lämpliga för föredrag. Öppna luckan på enheten och sätt på den gen att trycka på "on knappen" till vänster under luckan. När den startat fungerar den direkt men den kan vara manuellt "mutad" av den tidigare användaren.I så fall står det "mute" i fönstret och då får man skjuta på knappen på ovansidan.

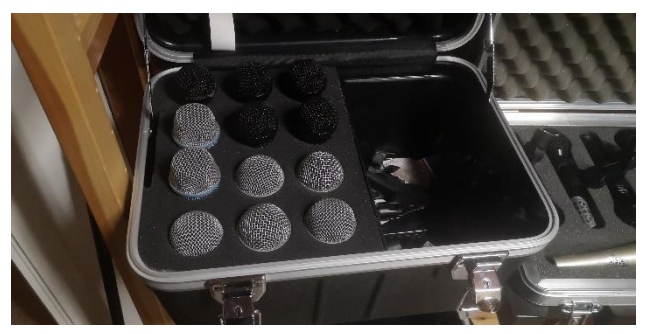

Dessa mickar är bra för tal och sång. De runda är närmickar mdan det som är mer korniska är

bäst 1 dm från munnen.

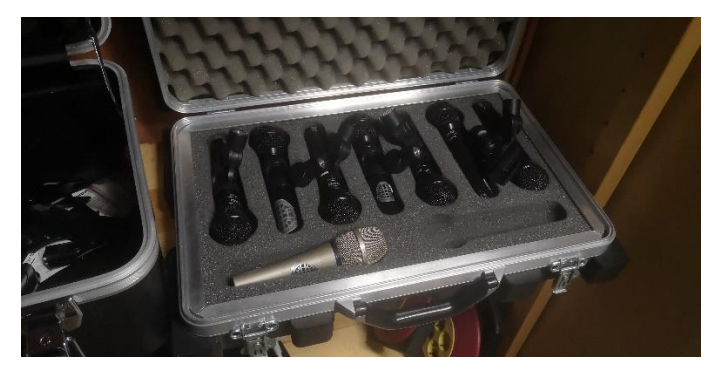

Kör och distansmickar.

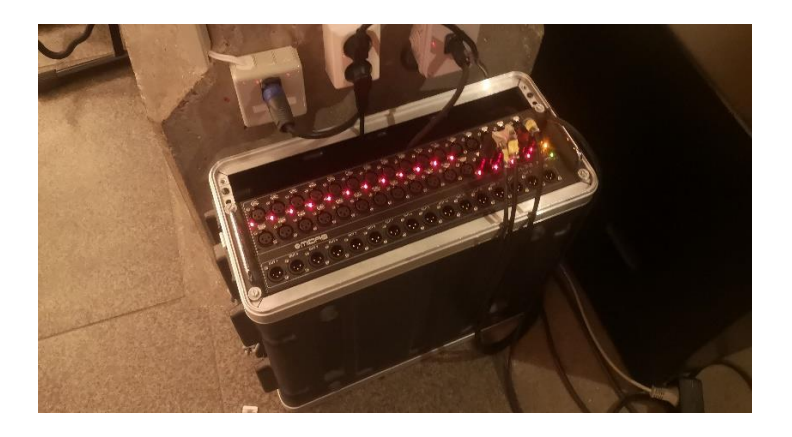

Tag med sladdar och stativ ut i lokalen. Koppla in från vänster i översta raden. Lysdioderna skall lysa (om inga lysdioder lyser har du inte slagit på vidströmbrytaren på pelaren nere vid ljudbordet)

## 4. Ladda profil i *mixerbordet*

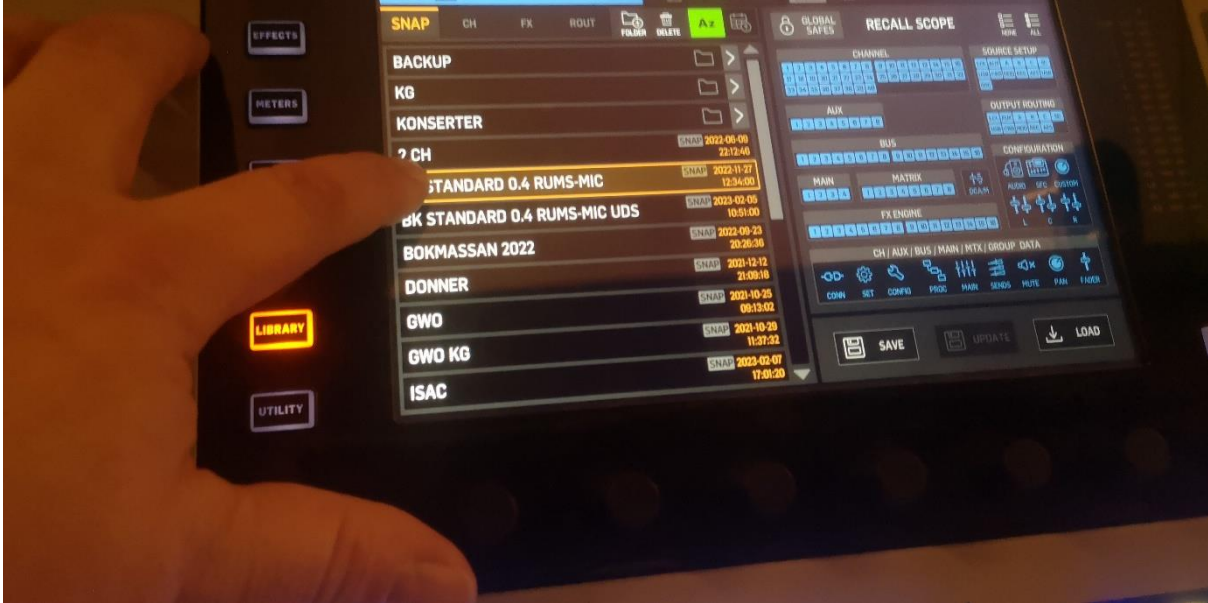

Tryck på näst nedersta knappen till vänster om displayen "Library". Välj sedan en av profilerna "BK Standard" och tyck på "load".

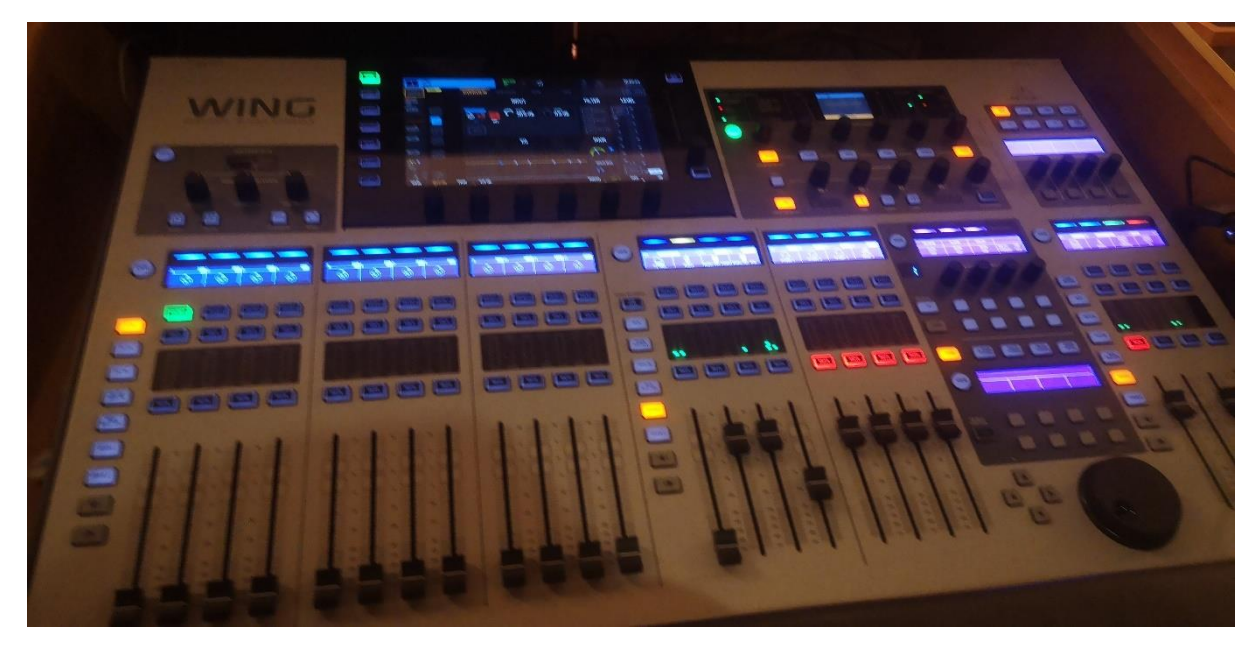

Bordet är nu redo och om någon annan hade gjort egna inställningar som kan göra saker problematiska för dej…de är nu borta.

# 5 Använing av mixern

Vänstra delen av mixern.

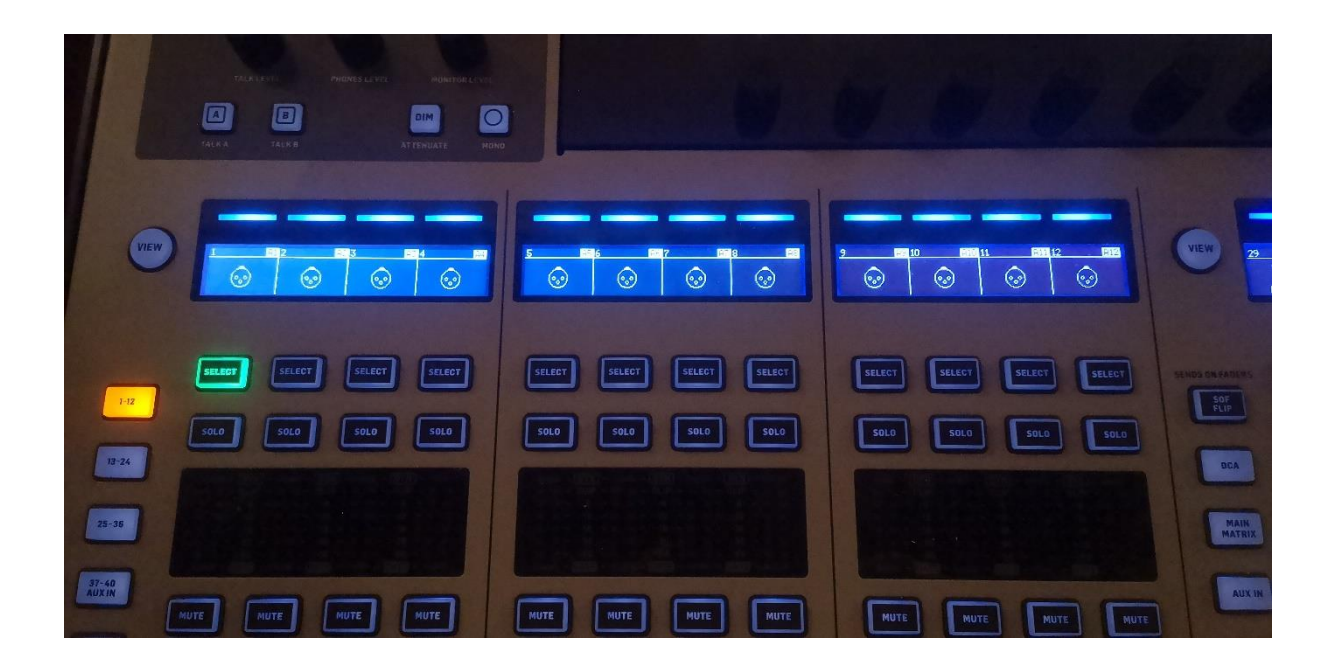

Vänsterdelen hanterar ljudingångarna. De 12 första kanalerna har reglar, knappar och display.

- Varje regel har knapparna "select", "solo" och "mute":
	- a. Select trycks in för att trimma kanalen som sedan gör vid den stora displayen
	- b. "Solo" gör att man hör kanalen före regeln i hörlurarna
	- c. "Mute" stängera av kanalen även om regeln är uppe

Det är inte mycket att säga. Som ljudtekniker kan du ställa in massor genom att välja kanalen genom "Select" och göra det inställningar man vill göra. När sedan samlingen är igång är det främst reglarna och "mute" knappen för att reglera nivån på mikrofonen eller om den skall vara igång.

(Obs. Kanal 1-12 mixas ut via regeln "musik" i mittdelen. När du laddar profilen när du starar kommer den att ställas in rätt och allt skall fungera. Men om det inte gör det, kolla att "musik" i mittdelen är uppdragen)

# Mittendelen av mixern

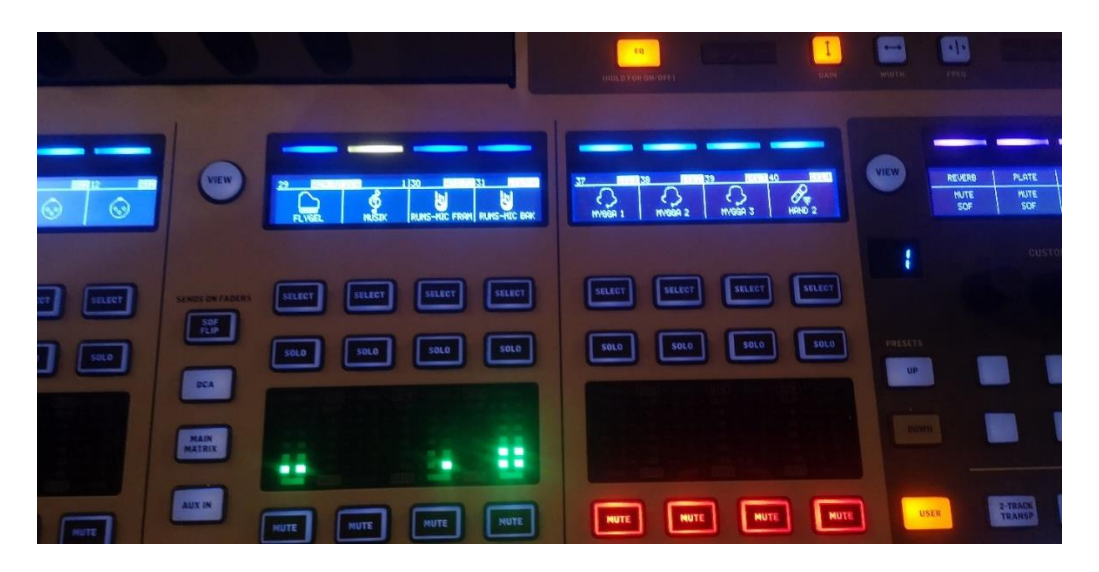

Mittdelen är finns 8 kanaler.

- Flygeln har mikrofoner som regleras med den vänsta
- MUSIK, är en mix av 1-12 kanalen. Man kan där justera kanal 1-12 på ett bräde. Denna måste därför vara uppe för att få kanal 1-12 att gå ut i anläggningen
- Rumsmikrofoner framme vid pelarna (ej fasta)
- Rumsmikrofoner fasta
- Fyra trådlösa mikrofoner

## Högra delen av mixern

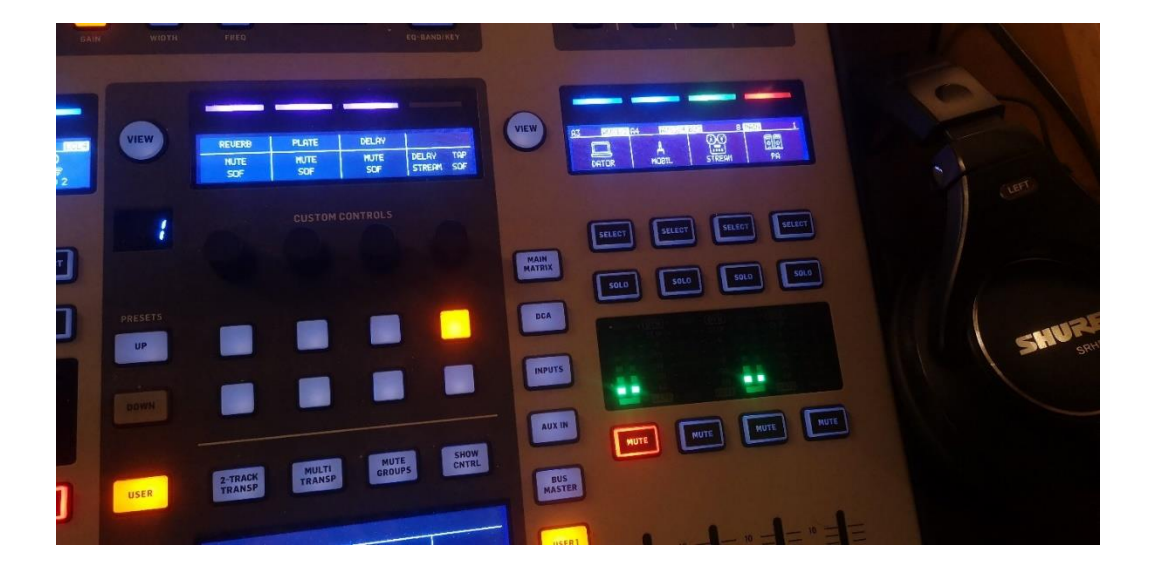

Längs till höger finns 4 ytterligare kanaler

- Längst till höger finns PA ljud ut i kyrkan
- Näst längst till höger finns Stream (denna måte vara uppe för att ge ljud till kyrktorg, lekrum och slinga)
- Vill du köra ut ljud in kyrkan från telefon eller dator. Koppla i så fall in din telefon eller laptop till den 3,5 mm telepluggen som ligger brevid mixern. Reglera med regeln "mobil".
- Dator är ljud från den fasta datorn.

(OBS. för att justera kyrktorg, barnrum och slinga separat, tryck på "user 2" till vänster om reglarna och då växlar reglagen så du kan ställa in dem. För att återgå, tryck på "user 1")

# För att sammanfatta

För att få ut ljud i kyrkan

- 1. Koppla in mikrofoner i kontaktlådan vid pelaren där framme
- 2. Dra upp de reglarna som skall vara på vänstra delen av mixerbordet.
- 3. Kolla att regeln "musik" är uppdragen i mitten
- 4. Dra upp PA…. Nu har du ljud.
- 5. Om du skall ha trådlösa så drar du upp dessa.

# För att stänga av.

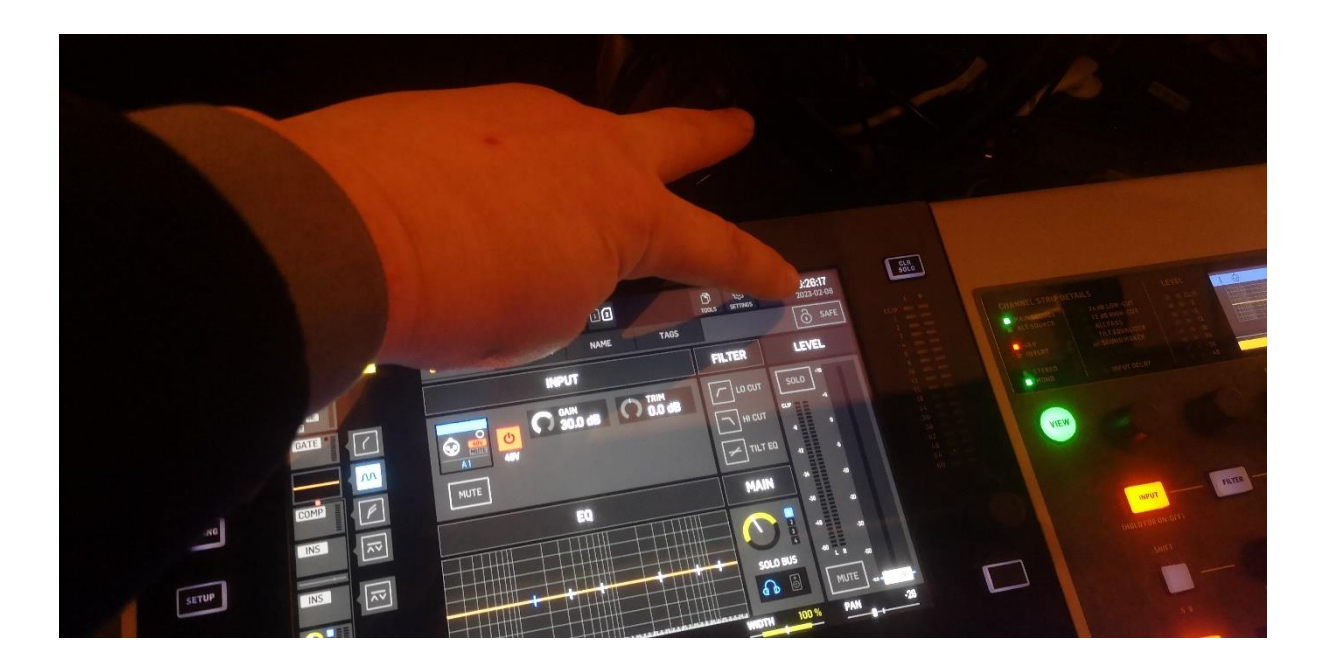

- Tryck på klocka uppe i displayens högra hörn
- Svara på frågan och när mixern säger att det är säkert att stänga av…
- slå av switchen till vänster om mixern…
- och sist vridströmbrytaren på pelaren.

# Monitorhögtalare

Skall du ha monitorhögtalare så gör du enlig nedan. Jag har tyvärr inga bilder men om du vill ha det så är du säkert så bevandrad med digitala mixers att jag kan förklara det i ord.

Koppla in dem i utgång 1-4 där framme vid pelaren. Utgångarna är i den nedre raden i boxen.

I mixern är det mittendelen som används för monitorhögtalarna.

- Till vänster om mittreglarana (till vänster om Piano) finns en knapp ovanför User 1 där det står bus master. Tryck på den (för att gå tillbaka till grundinställningen, välj User1 igen)
- När Bus master ar vald är monitor 1-4 assignade till det 4 vänstra reglarna i mittdelen.
- För att blanda in mikrofonljud i monitorkanalen gör följande:
	- o Välj monitor kanal genom att trycka på Selektknappen längs upp ovenför diodfönstret.
	- o Till vänster om selectknapparna finns en knapp som heter "SDF flip". Tryck på den.
	- o När en monitorkanal är vald "select" och "SDF Flip" är intryckt visar reglarana 1-12 hur mycket som är inblandad till den monitorn. Skjut upp reglaran för de kanaler som skall blandas in i monitorkanalen och den nivå.
	- o När du ställt in GLÖM INTE att trycka bort "SDF Flip" så kanal 1-12 går tillbaka till att styra respektive mikrofon i normalläge.
- När montitorerna är inställda, tryck på "user 1" igen får att få tillbaka mikrofoner på mittreglarna

Hur gör jag för att få in Piano i Monitorn. Den försvinner ju när man man går över till monitorinställning på mittdelen?

Jo, mittdelen har programerats så man skall kunna komma åt trådlösa, rums och pianomikrofoner lätt under "user1". Mixern har faktiskt mer än 12 mirofonkanaler på vänstra delen och till vänster om regel 1 kan man välja om man vill jobba med kanal 1-12, 12-24, 25-36 eller 37-48. Ni hittar piano och trådlösar mikrofoner på höga kanaler. Tryck på kanapparna så hittar ni dem där.

För att blanda in dessa gör på samma sätt som för mikrofon 1-12 beskivet ovan medan "SDF flip" är vald. Men som sagt, glöm inte att trycka bort "SDF flip" igen så reglarna går tillbaka till normalläge…och välj 1-12 för vänsta delen